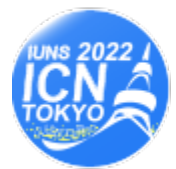

# **INSTRUCTION FOR SPEAKERS**

# **1. PROGRAM**

Please visit the following website to confirm the date/time, room and program number of your presentation in the latest conference program.

**<https://icn22.org/program.html>**

#### Thematic areas:  $T1 \sim T9$

Track 1: Advances in Nutrition Research Track 2: Nutrients and Nutritional Assessment Track 3: Nutrition Through Life Course Track 4: Nutrition and Management of Diseases Track 5: Food Culture Practices and Nutrition Education Track 6: Public Health Nutrition and Environment Track 7: Functional Foods and Bioactive Compounds Track 8: Agriculture, Food Science and Safety Track 9: Others (Global issues, Challenges, Policies etc.)

# **2. TIME ALLOCATION FOR PRESENTATION**

In order to ensure the smooth operation of the sessions, we ask you to keep to the time allocation below.

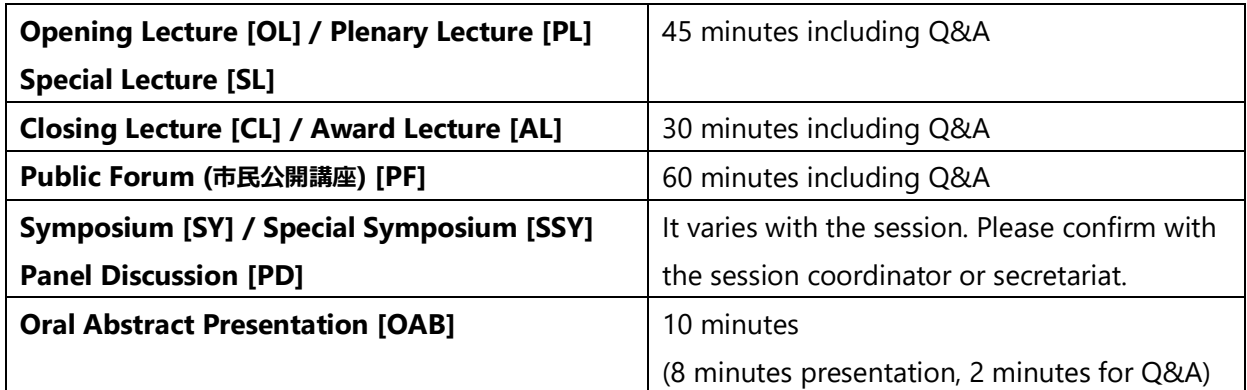

# **3. EQUIPMENT FOR PRESENTATION**

- **PowerPoint** will be the only method of presentation available.
- Single screen will be available. The display has the resolution of **1920 x 1080 (Full HD)**.
- The use of the **conference official templates** for presentations is mandatory. It can be downloaded from the website at; **[https://icn22.org/for\\_chair\\_speaker.html](https://icn22.org/for_chair_speaker.html)** \*Please type your program number into the input box of each slide.
- A laptop with **Windows 10 pro (Japanese Ver.) and Power Point (Version: 2013 / 2021)** will be provided in the session rooms.

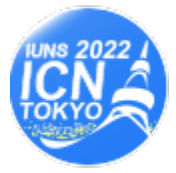

22nd IUNS-ICN **INTERNATIONAL CONGRESS OF** NUTRITION IN TOKYO, JAPAN DECENVBER 6-11, 2022

- You are requested to bring the data of your presentation on **a USB memory or a CD-ROM** (both for Windows) **to the PC Center at least 4 hours prior** to your presentation. If your presentation is scheduled in the morning session, please submit your file by the day before. Please meet with our operation staff there to check, rehearse and upload slide data. \*Naming rule for presentation data: **Program Number\_Your Name (Given\_Family)**
- The use of personal laptops for the presentation is not permitted.
- Please bring your own laptop in case that...
	- any movie in your presentation data cannot be played by Windows Media Player
	- you use Windows Vista or Macintosh
	- you use Presenter view

to the session room of your presentation at least 15 minutes prior to your session, after rehearsing in the PC Center.

- Please read **"Guidance for Preparation of PowerPoint Presentation"** thoroughly on the next page.
- Please disclose the **Conflict of Interest (COI)** status in your slides.

#### **4. PC OPERATION**

There are a mouse and a keyboard on a podium. All speakers are requested to switch the slide by themselves. Your presentation slides will be automatically uploaded from the PC Center on the laptop in the session room in advance.

#### **5. PC CENTER**

The PC CENTER is located on the first basement floor of Hall G, and will be open during the following hours:

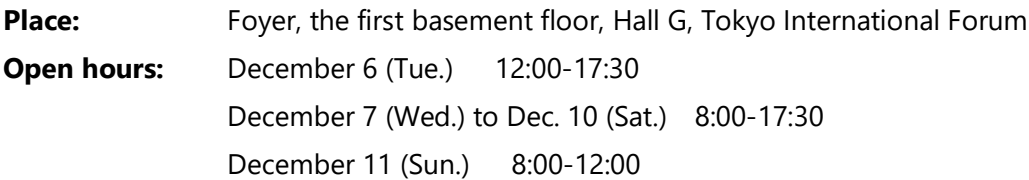

# **6. NEXT SPEAKER'S SEAT**

You are kindly requested to be seated at the Next Speaker's Seat located in the left front row **20 minutes** before your session starts.

> Your presentation slides will be deleted after the conference, and will not be provided to any attendees nor opened to public.

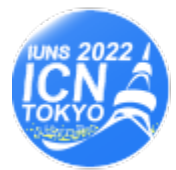

# **>> Guidance for Preparation of PowerPoint Presentation <<**

#### **Information for Speakers who bring in Data**

--------------------------------------------------------------------------------

- Please make sure that the PC prepared by the Secretariat should be Windows 10 pro (Japanese Ver.) and Application is PowerPoint version 2013/2021. Application to make a presentation can be run on Windows only.
- Fonts should be OS standard fonts such as Times New Roman, Arial, Arial Black, Arial Narrow, Century, Century Gothic, Courier New, and Georgia.
- You are requested to bring the data of your presentation on a USB memory or a CD-R hybrid format.
- Please do not include any other data than your presentation data in a device.
- The resolution of the display is Full HD (1920 x 1080) and if the slide size is larger than this, they will not be shown properly.
- Please make sure that virus check is executed beforehand.
- Your presentation data should be saved carefully and deleted by the secretariat after the conference period.

# **Information for Speakers who bring in own laptop**

--------------------------------------------------------------------------------

- Please make sure that your laptop should be Windows 2000 and later version or Mac OS9 and later version.
- If you use any movie or special applications for your presentation data, you are requested to bring your own laptop and inform the operation staff at the PC Center.
- The conference projectors are connected to computers via a HDMI or a D-sub 15-pin plug. Please try to check the connections at the PC Center.
- If your laptop does not use this type of plug, please bring the necessary adaptor with you and make sure that you can output your data from any laptop.
- The resolution of the display is Full HD (1920 x 1080) and if you need to switch the resolution, please done that beforehand.
- Please unlock the screen saver and power saving mode and bring a power cable of your laptop.
- When your presentation data includes animation, please report it to the operation staff and check if they can be shown on the external screen by directly connecting through the external output of your laptop.
- You are requested to bring a backup data of your presentation on a USB memory or a CD-R hybrid format.
- Please receive your laptop at the Operator's Desk in a session room after your presentation.